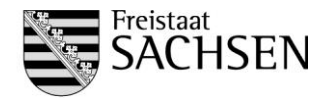

# **Fachliche Hinweise zur Datenübermittlung über eStatistik.core**

### Registrierung ׀

- Um diesen Übertragungsweg nutzen zu können, ist es erforderlich, dass Sie sich vor der ersten Datenmeldung auf der Internetseite<https://core.estatistik.de/core/> **einmalig registrieren**. Anschließend erhalten Sie vom Statistischen Bundesamt per Post Ihre Zugangsdaten.
- Diese Zugangsdaten können für die kommenden Erhebungen weiter genutzt werden.
- Insofern Ihnen bereits ein eStatistik.core-Zugang vorliegt, kann dieser auch zur Übermittlung von Daten zur Personalstandstatistik genutzt werden.

# Formateinstellungen ׀

• Insofern Ihre Daten (vor Umwandlung in eine csv-Datei) über Microsoft Excel erstellt werden, achten Sie bitte darauf, dass in der Datei **Textformat** eingestellt ist, da die Daten sonst möglicherweise nicht vollständig abgebildet werden.

### ׀ Umgang mit Fehlmeldungen

 Momentan ist in der CORE-Webanwendung kein Feld zur Auswahl von Fehlmeldungen vorgesehen. Insofern Sie eine Fehlmeldung übermitteln möchten, bitten wir Sie, uns Ihr Anliegen schriftlich an [personalstand@statistik.sachsen.de](mailto:personalstand@statistik.sachsen.de) mitzuteilen.

### Dateiaufbau ׀

 Bitte beachten Sie, dass Ihre **Identnummer einmalig in einer den Daten vorangestellten Zeile** stehen muss. Andernfalls können Ihre Daten nicht zugeordnet und weiterverarbeitet werden. **Sie finden Ihre Identnummer auf der rechten Seite des Anschreibens.**

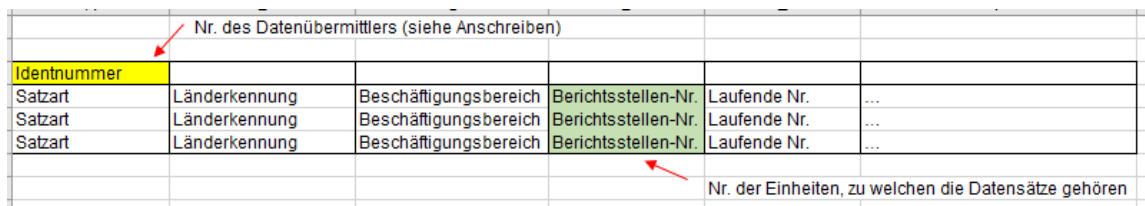

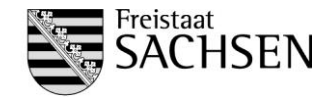

 In **EF3** ist, **wie bereits in den vergangenen Jahren praktiziert**, die Berichtsstellen-Nummer der betreffenden Einheit zu melden.

### 1) Sie **melden nur für sich selbst**

In diesem Fall steht Ihre eigene Berichtsstellen-Nr. in dieser Spalte.

*Beispiel:*

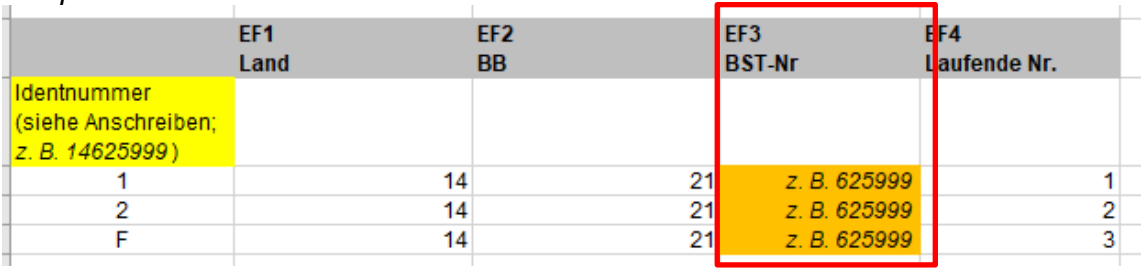

# 2) Sie **melden für sich selbst und für andere Einheiten**

In diesem Fall steht in dieser Spalte für Ihre eigenen Beschäftigten Ihre Berichtsstellen-Nummer und für andere Einheiten weitere Berichtsstellen-Nummern.

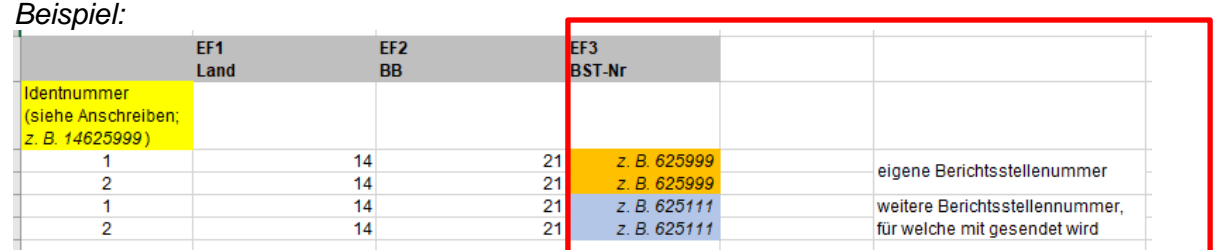

### **3)** Sie **melden nur für andere Einheiten**

In diesem Fall steht in dieser Spalte die Berichtsstellen-Nummer der betroffenen Einheit.

# *Beispiel:*

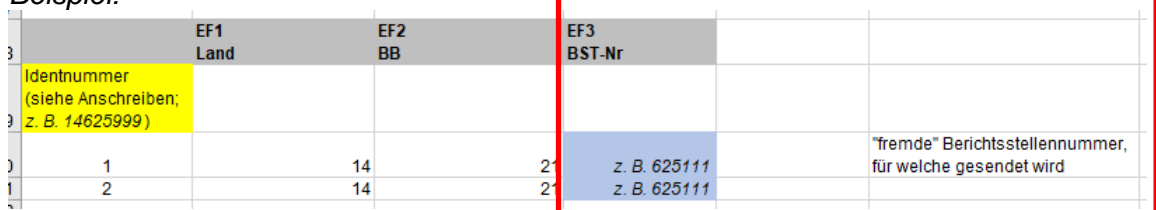

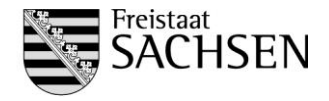

### ׀ Hinweise zur Satzart (erste Spalte)

### **Für jeden Datensatz** ist im Datenmaterial die **Satzart** in der **ersten Spalte** zu liefern.

- Satzart 1: **Standard** Für alle Beschäftigten des öffentlichen Dienstes, sofern nicht Satzart 2 oder F
- Satzart 2: Für Beschäftigte unselbstständiger Forschungsstellen der Gebietskörperschaften
- Satzart F: Für Beschäftigte bei rechtlich selbstständigen Forschungs einrichtungen in öffentlicher Rechtsform

### ׀ Umwandlung Excel in csv

 Über die CORE-Webanwendung können im Rahmen der Personalstandstatistik ausschließlich csv-Dateien hochgeladen und gesendet werden.

Insofern Sie Ihre Datei in Microsoft Excel erstellt haben, speichern Sie die Datei bitte als CSV (Trennzeichen getrennt) ab. Dies ist im Dateityp unter "Speichern unter" auszuwählen.

Nachdem Sie die Datei als csv-Datei gespeichert haben, ist es wichtig, dass diese nicht mehr mit Doppelklick geöffnet wird, da die Daten sonst möglicherweise beschädigt werden. Wenn ein nochmaliges Öffnen gewünscht ist, nutzen Sie dafür bitte . Öffnen mit"  $\rightarrow$  Editor.

Bitte beachten Sie ergänzend zu dieser Unterlage die **Anleitung zur Meldungsabgabe über die CORE-Webanwendung**, welche unter folgenden Link zum Download bereitsteht: [https://www.statistik.sachsen.de/html/erhebungsboegen.html.](https://www.statistik.sachsen.de/html/erhebungsboegen.html) (unter: Erhebungsbögen → Öffentliche Haushalte - Personal → Personalstandstatistik - Öffentlicher Dienst)